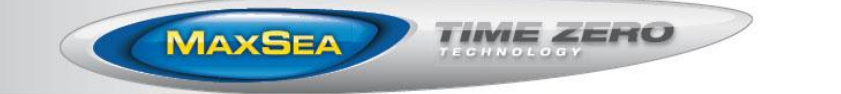

# MaxSea TimeZero Navigator & Explorer New Version 1.9.8

We are pleased to announce a new free update for our MaxSea TimeZero Software. MaxSea TimeZero v1.9.8 (Navigator and Explorer versions) includes revolutionary advances that have been developed to meet the expectations of our most demanding customers.

## **1- New Features**

#### **Several new features**

TimeZero is the only software that takes tidal current into account in the Route Detail list. We have further improved the route planning function by adding a feature that highlights the leg of a route when the currents are too strong. The computation takes your date of departure (or arrival) and your intended speed, then warns you by displaying the corresponding leg with a red background in the Route Detail list:

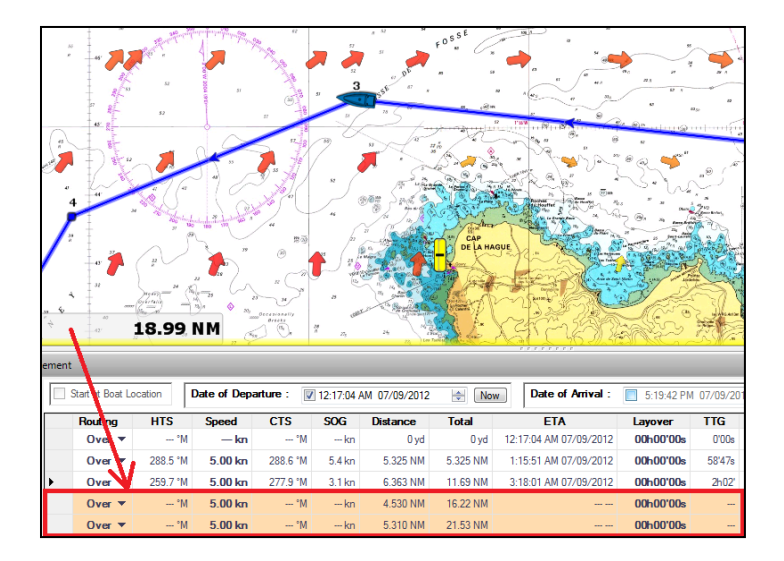

- We've added more information to the Route Detail list:
	- $\circ$  "Current Angle" will display the current direction relative to the bow of your vessel (using the intended course or "CTS")
	- o "Tides " will display the value of the nearest tide at the corresponding point of passage
	- o "Tide Name" will display the name of the Tide Station used

This feature is especially useful to look at the tide along your route. You can change the departure date and speed and all the tide value will automatically update in the list.

MaxSea International – MaxSea TimeZero Update v1.9.8 – July 2012

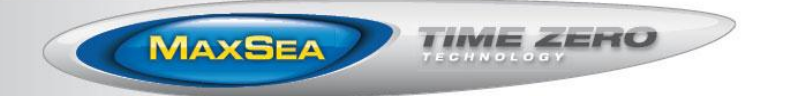

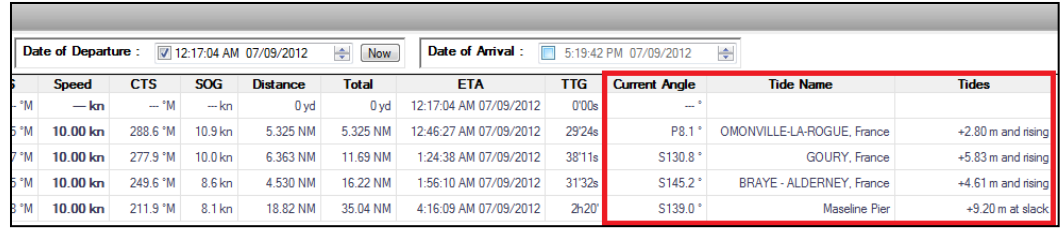

*Note: Some of the "Route Detail" columns are hidden by default. To display them, select the "Actions" menu and click on "Configure List…"*

It is possible to re-launch a second routing using the same departure and arrival location by right clicking on any routing black leg:

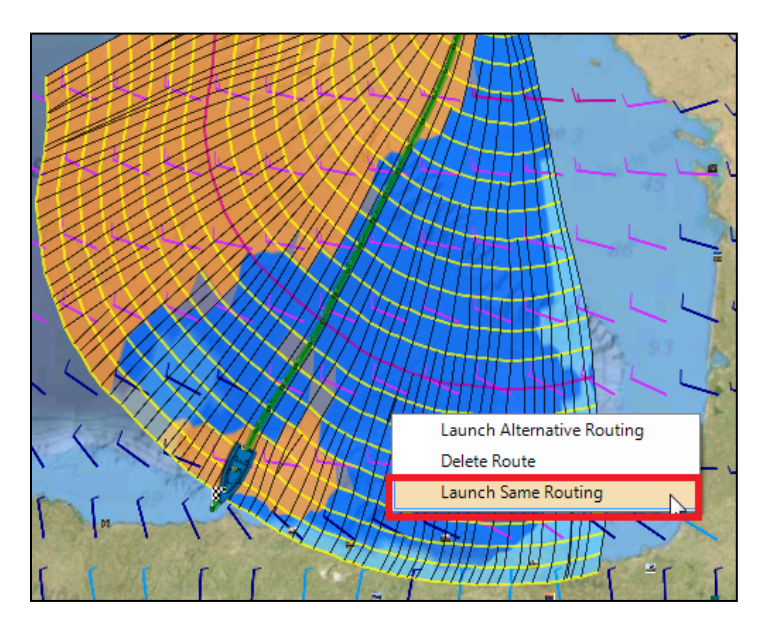

This feature can be very useful if you want to change some routing parameters (such as the departure date or maximum wind) but want to use the same start and end position. *Note: If you want to save multiple routings to make comparison on the chart, make sure to check "Save all routing in planning space" in the "Routing" Options.*

Routes and Marks can be directly exported from the Route or Mark list using the "Actions" menu. This feature can be very useful when you want to share specific routes or marks with a friend. To share multiple routes or marks, simply select multiple lines in the list using the SHIFT or CTRL key then click on the "Actions" menu:

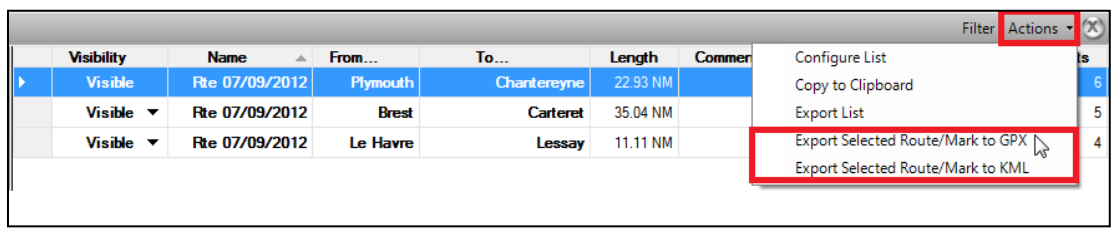

MaxSea International – MaxSea TimeZero Update v1.9.8 – July 2012

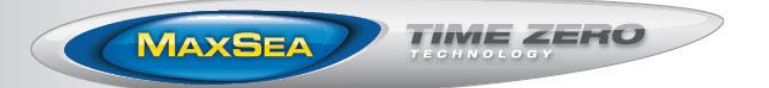

### **NavNet TZtouch compatibility**

MaxSea TimeZero v1.9.8 can be connected to a Furuno NavNet TZtouch network; however, the Chart Server and Route/Waypoint synchronization over the network will not be available initially. The following features are available with MaxSea TZ v1.9.8:

- Chart License sharing (link one NavNet TZtouch SystemID with one MaxSea TZ Serial Number)
- Navigation Data from the TZtouch network (GPS, Speed, Heading, etc.)
- Radar Work Space and Radar Overlay (with full control of the Radar)
- DFF1/DFF3/FCV1150 compatibility with Furuno Sounder Plus Pack
- Route and Waypoint exchange through SD-Card using the "TZD" or "GPX" format

## **2- Bug Correction**

- The logbook is not recording point (when an automatic event has been setup) if the boat is not moving
- A problem preventing the 24H isochrones to show up correctly has been corrected
- TimeZero supports change of screen resolution while the software is running (in some instances, the software had to be re-launched with previous versions)
- A problem with the Active Route synchronization with NavNet 3D has been corrected when switching waypoints
- Various small improvements and bugs are also included in this release.